### Python matplotlib Cheat Sheet by [julenx](http://www.cheatography.com/julenx/) via [cheatography.com/168626/cs/35539/](http://www.cheatography.com/julenx/cheat-sheets/python-matplotlib)

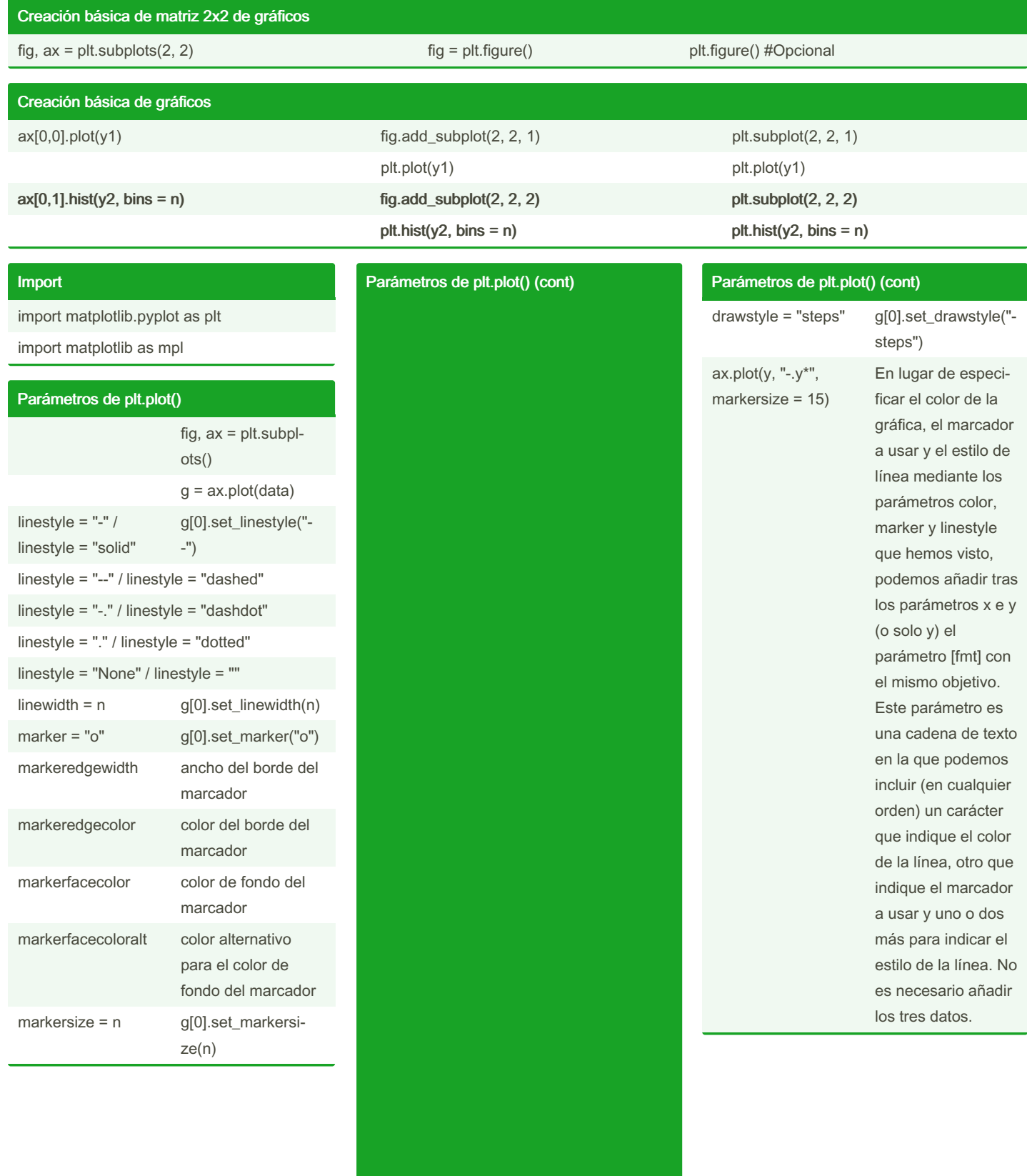

color Este parámetro controla el color de la gráfica y acepta gran cantidad de formatos distintos: Uno de los siguientes nombres: 'blue', 'orange', 'green', 'red', 'purple', 'brown', 'pink', 'gray', 'olive' o 'cyan' Uno de los siguientes caracteres repres‐ entando colores: 'b', 'g', 'r', 'c', 'm', 'y', 'k', 'w' (por ejemplo, "b" representa "blue", azul) Tuplas de tres o cuatro valores entre 0 y 1 representando colores en formato RGB o RGBA, por ejemplo: (0.1, 0.3, 0.2) Una cadena de texto representando un número hexade‐ cimal correspon‐ diente a un color en formato RGB o RGBA, por ejemplo #A055CC, o #99CC3377 Un color en formato X11/CSS4 Un nombre de color del xkcd color survey precedido por "xkcd:" (por ejemplo, "xkcd:burnt orange") Cualquier nombre de color web, por ejemplo "‐ Tomato" o "Cornfl‐ owerBlue"

By julenx [cheatography.com/julenx/](http://www.cheatography.com/julenx/) Published 19th November, 2022. Last updated 2nd December, 2022. Page 2 of 8.

### Python matplotlib Cheat Sheet by [julenx](http://www.cheatography.com/julenx/) via [cheatography.com/168626/cs/35539/](http://www.cheatography.com/julenx/cheat-sheets/python-matplotlib)

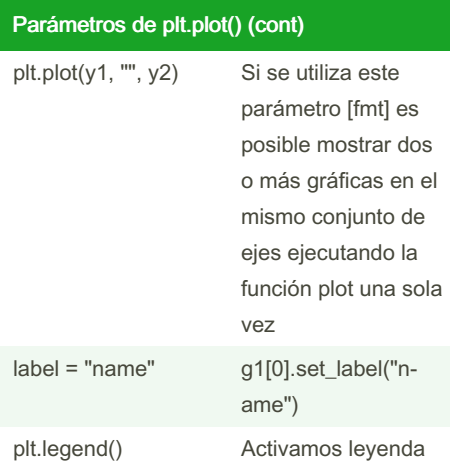

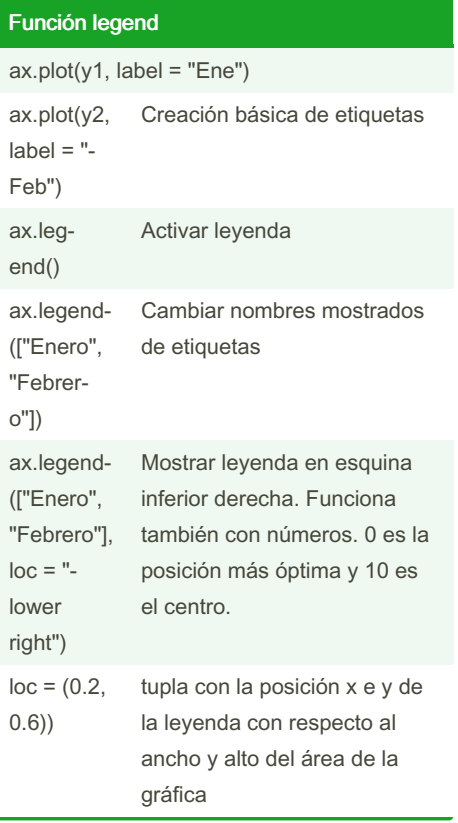

#### Función legend (cont)

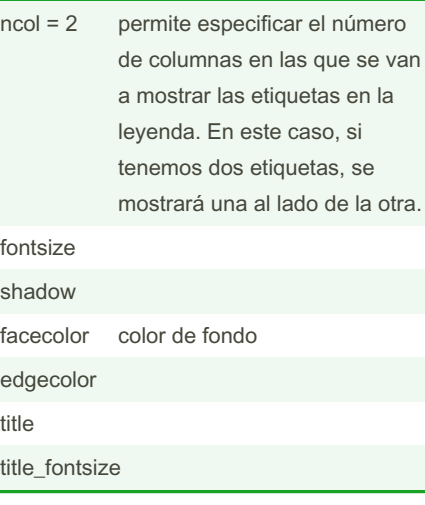

#### Curvas de nivel

X = np.linspace(-1.2, 1.2, 100) Y = np.linspace(-1.2, 1.2, 100)  $X, Y = np$ . meshgrid $(X, Y)$  $Z = np.abs(0.42 - (0.6 - (X 2 + Y 2) 0.5) 2)$ 0.5  $fig = plt.figure(figsize = (12, 6))$ ax = fig.gca(projection='3d') surface = ax.contour3D(X, Y, Z, cmap = "‐ hot") fig.colorbar(surface) plt.show() levels = 20 escoger el número de niveles a mostrar zdir = "x" modificar el eje de referencia cmap = "hot" Mapa de color

By julenx

[cheatography.com/julenx/](http://www.cheatography.com/julenx/)

```
Published 19th November, 2022.
Last updated 2nd December, 2022.
Page 3 of 8.
```
#### Gráficos de dispersión

```
fig = plt.figure(figsize = (12, 6))ax = fig.gca(projection='3d')
 Alternativa 1
ax = fig.add\_subplot(projection = "3d")Alternativa 2
fig, ax = plt.subplots(subplot_kw = {"proje‐
ction":"3d"})
 Alternativa 3
ax.scatter3D([0,1], [3,4], [0,0])
 Hacemos 2 puntos distintos
fig = plt.figure(figsize = (12, 6))ax = fig.gca(projection='3d')
for n in range(3):
x = np.random.normal(0, (n + 1) * 3, 100)y = np.random.normal(0, (n + 1) * 3, 100)z = np.random.normal(0, (n + 1) * 3, 100)scatter = ax.setter3D(x, y, z, label = n)plt.legend()
plt.show()
 Ejemplo con etiquetas
```
#### Histograma

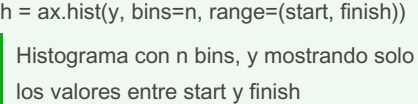

# Python matplotlib Cheat Sheet by [julenx](http://www.cheatography.com/julenx/) via [cheatography.com/168626/cs/35539/](http://www.cheatography.com/julenx/cheat-sheets/python-matplotlib)

#### Histograma (cont)

#### v, l, g = h

Un histograma contiene tres elementos, el primero es un array con los valores de las barras/bins (altura)

el segundo es un array que contiene los límites de cada bin en el eje x y el tercero es una lista de objetos gráficos (rectángulos) que representan cada barra

h[2][5].set\_facecolor("OrangeRed")

Referenciamos el objeto gráfico de la quinta barra y cambiamos esa barra a naranja

#### density = True

Mostrar en el eje y la densidad de probabilidad de 0 a 1. Otra opción es False y el valor por defecto es None. v saldría con los valores normalizados al usar True

#### cumulative = True

determina si el histograma es construido de forma que cada bin incluya sus valores y los anteriores

#### cumulative = -1

el histograma se construye al revés

#### orientation = "horizontal"

Mostrar el histograma en posición horizontal en vez de vertical

#### color

Mostrar valores justo encima de cada bin

```
fig, ax = plt.su bpl ots (fi -
qsize = (10, 8)v, m, q = ax.hist(y, bins = 20)for i, rect in enumer ate(g):
      posx = rect.q et x()posy = rect.g et_ hei ‐
ght(ax.t ex t(posx + 0.03,
posy +30, int(v[i]),
color= 'bl ack', fontsize = 12)
plt.show()
```
By julenx [cheatography.com/julenx/](http://www.cheatography.com/julenx/)

#### Funciones

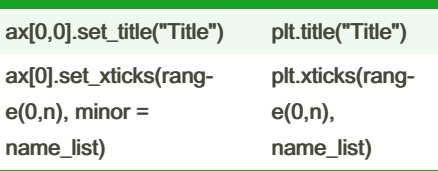

### Basic functions

#### ax.plot(list)

Crear de forma explícita una figura y un conjunto de ejes

#### Personalización de figuras estilo OO

- fig.set\_size\_inches(width, height)
- figsize
- fig.set\_facecolor("color")
- facecolor
- fig.set\_edgecolor("color)

edgecolor

- $fig = plt.figure(linewidth = 6)$
- linewidth (no tiene equivalente)

# plt.title(""), plt.xlabel("") y plt.ylabel("")

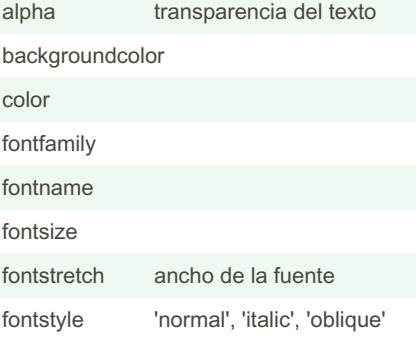

### plt.title(""), plt.xlabel("") y plt.ylabel("") (cont) fontvariant 'normal', 'small-caps' fontweight 'ultralight', 'light', 'normal', 'regular', 'bold', etc. horizonta‐ lalignment 'center', 'right', 'left' verticala‐ lignment 'center', 'top', 'bottom', 'basel‐ ine', 'center\_baseline' linespacing rotation ángulo de rotación del texto (en grados) position posición x e y del título. Toma (x,y) x posición x del texto y posición y del texto

Los parámetros position, x e y toman normalmente valores entre 0 y 1, correspondiendo el 0 al extremo izquierdo del espacio ocupado por el conjunto de ejes y el 1 al extremo derecho (o a los extremos inferior y superior, si nos referimos a la y). Pueden tomar también valores negativos o superiores a 1, pero en este caso el texto se mostrará fuera de los límites de los ejes.

Todas las variantes orientadas a objetos toman title.set ..., o ax.set label("name", parameter)

Published 19th November, 2022. Last updated 2nd December, 2022. Page 4 of 8.

# Python matplotlib Cheat Sheet by [julenx](http://www.cheatography.com/julenx/) via [cheatography.com/168626/cs/35539/](http://www.cheatography.com/julenx/cheat-sheets/python-matplotlib)

#### Límites de los ejes

plt.xlim(start, finish)

ax.set\_xlim(start, finish)

ax.get\_xlim

método para leer los límites del eje en ambos lados

nos interesa mostrar solo la parte de la gráfica situada entre los valores start y finish

#### MultipleLocator (OO)

from matplotlib.ticker import MultipleLocator

Es otra forma de establecer las marcas principales y secundarias

ax.xaxis.set\_major\_locator(MultipleLocator‐ (10))

ax.xaxis.set\_minor\_locator(MultipleLoca‐ tor(1))

queremos que una gráfica muestre en el eje x las marcas principales cada 10 puntos y las marcas secundarias cada punto. Las marcas principales tienen etiquetas y las secundarias no.

#### Grid

ax.grid()

Muestra el grid

#### alpha

grado de transparencia

#### color

color de las líneas del grid

#### linestyle

estilo de las líneas ('-', '--', '-.', ':', etc.)

linewidth

ancho de las líneas

### By julenx

[cheatography.com/julenx/](http://www.cheatography.com/julenx/)

Grid (cont)

b

booleano que indica si se muestran o no las líneas

#### which

puede tomar los valores 'major', 'minor' o 'both', indicando si estamos config‐ urando el grid correspondiente a las marcas principales, a las secundarias o a ambas (habiendo usado MultipleL‐ ocator antes)

#### axis

puede tomar los valores 'both', 'x' o 'y', y que indica a qué eje vamos a aplicar la configuración

#### Gráficos estáticos vs. dinámicos

%matplotlib inline

provoca que las imágenes se muestren estáticas dentro del código (comporta‐ miento por defecto en Jupyter)

%matplotlib notebook

provoca que las imágenes generadas sean interactivas (y se muestren también insertadas en el cuaderno jupyter)

#### Scatter plot

ax.scatter(x, y)

Scatter plot

pd.unique(data.species)

```
colors = { "setosa": "Crimson", "versicolor":
"RoyalBlue", "virginica": "DarkSeaGreen" }
```
species\_color = data.species.map(colors)

Published 19th November, 2022. Last updated 2nd December, 2022. Page 5 of 8.

#### Scatter plot (cont)

ax.scatter(data.sepal\_length, data.sepal\_w‐ idth, color = list(species\_color)) Ejemplo de cómo crearíamos un scatter plot con diferentes colores dependiendo

de una tercera variable.

mostrar tres etiquetas. s=dotsize

fig,  $ax = plt.subplots()$ for species in set(data.species): ax.scatter( data.sepal\_length $Id$ ata.species ==

species],

data.sepal\_width[data.species == species],

 $s = 30$ .

c = colors[species],

label = species

)

plt.legend() plt.show()

#### Gráficos en 3D

from mpl\_toolkits.mplot3d import Axes3D

- $X = np.arange(-10, 10, 0.25)$  $Y = np.arange(-10, 10, 0.25)$  $X, Y = np$ . meshqrid $(X, Y)$  $Z = np \sin(np \sqrt{(X2 + Y2)})$
- $fig = plt.figure(figsize = (12, 6))$ ax = fig.gca(projection='3d')  $surface = ax.plot\_surface(X, Y, Z, cmap = "$ coolwarm") fig.colorbar(surface) plt.show()

Ejemplo

surface = ax.plot\_wireframe(X, Y, Z, rcount  $= 25$ , ccount  $= 25$ )

Wireframes, especificando el número de muestras de los datos a utilizar en cada dirección (opcional)

## Python matplotlib Cheat Sheet by [julenx](http://www.cheatography.com/julenx/) via [cheatography.com/168626/cs/35539/](http://www.cheatography.com/julenx/cheat-sheets/python-matplotlib)

Gráficos de líneas con barras de error

fig,  $ax = plt.subplots()$ 

 $ax.$ errorbar $(x, y, y)$ err = 1)

plt.show()

ecolor

define el color de las barras de error

#### elinewidth

define el ancho de las barras de error

#### capsize

define el ancho de los topes que limitan cada barra de error

marker = "o"

Marcar cada punto

 $y$ <sup>-</sup> error =  $y * 0.25 + 0.5$ 

Ejemplo de error con porcentajes

#### Gráficos circulares

sns.set()

fig,  $ax = plt.subplots()$  $q = ax.pie(data)$ labels = list Lista de etiquetas para cada valor colors = list Lista de colores para cada valor shadow = True Añadir sombreado  $explode = (0.2, 0, 0, 0)$ 

Un valor para cada etiqueta. Hace que salgan separadas del resto.

labeldistance = 1.1

Distancia del texto de las etiquetas respecto al gráfico

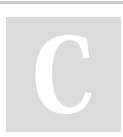

By julenx [cheatography.com/julenx/](http://www.cheatography.com/julenx/)

#### Gráficos circulares (cont)

autopct = '%.1f%%'

Mostrar porcentajes encima de los slices del gráfico

pctdistance = 0.7

Distancia de los porcentajes del centro

plt.show()

#### Personalización de figuras estilo MatLab

 $fig = plt.figure(figsize = [width, height])$ 

especificar el tamaño de la figura en pulgadas

fig = plt.figure(facecolor = "color")

color del fondo de la figura

fig = plt.figure(edgecolor = "color", linewidth  $= n$ )

damos color al borde de la figura (por defecto es de color blanco) y con el parámetro linewidth definimos el ancho de dicho borde (por defecto es 0)

plt.suptitle('Title', fontsize=n)

fig.suptitle('Title', fontsize=n)

Título y tamaño de letra de la figura, no de las gráficas que vayan dentro.

#### Poner una gráfica encima de otra

fig,  $ax = plt.subplots(2, 2, sharex = True,$ sharey = True) todos los ejes de los diferentes conjuntos de ejes compartirán las mismas propiedades

 $fig = plt.figure()$ 

 $ax1 = plt.axes()$ 

ax1.plot(y1)

ax2 = plt.axes([0.0, 0.0, 0.5, 0.5])

Published 19th November, 2022. Last updated 2nd December, 2022. Page 6 of 8.

#### Poner una gráfica encima de otra (cont)

 $ax2.plot(y2, color = "red")$ 

plt.show()

Si hacemos esto, la gráfica roja saldrá encima de la otra.

#### Marcas de ejes

plt.xticks(range(start, finish, intervals), xtick\_labels)

ax.set\_xticks(range(start, finish, intervals), xtick\_labels)

Si intervals no se indica, va de 1 en 1. xtick\_labels (opcional) es una lista cuyos valores reemplazarán los números. si la lista de etiquetas es más larga que la lista de marcas, se ignoran las etiquetas extras. Y si es más corta, las marcas para las que no haya etiqueta se muestran sin ella.

#### minor=True

Si usamos este parámetro, se añaden las nuevas marcas que indiquemos sobre las marcas que había antes

ax.set\_xticklabels(xtick\_labels)

Tambíén podemos indicar únicamente las etiquetas con esta función

#### Relación de aspecto

ax.set\_aspect("aspect")

"aspect" puede ser "auto" (por defecto), "equal" o un número. Un 2 hará que la distancia entre los puntos del eje x sea el doble que la de y

relación de tamaño entre una unidad del eje x y una unidad del eje y

### Python matplotlib Cheat Sheet by [julenx](http://www.cheatography.com/julenx/) via [cheatography.com/168626/cs/35539/](http://www.cheatography.com/julenx/cheat-sheets/python-matplotlib)

#### Estilos

plt.style.available

Consultar estilos

plt.style.use(style)

Cambiar estilo

plt.style.use("default")

Estilo default que no aparece en la lista de estilos

mpl.rcParams["figure.dpi"] = 72

una vez que has usado otro estilo, aun volviendo al estilo "default" verás que los tamaños por defecto de las figuras ha aumentado. los puntos por pulgada (dpi) de las figuras, que por defecto toma el valor 72, pasa a valer 100 al activar el estilo "default". Esta es la solución.

#### Mapas de color

[https://matplotlib.org/stable/tutorials/color‐](https://matplotlib.org/stable/tutorials/colors/colormaps.html) s/colormaps.html

#### Adición de otros elementos gráficos

ax.text(x, y, "text")

x e y son las coordenadas según los ejes usados. Admite los atributos de title.

transform = ax.transAxes

Parámetro que cambia el tipo de coorde‐ nadas. 0,0 será la esquina inferior izquierda y 1,1 será la esquina superior derecha de la gráfica en la que aparece el texto

By julenx

[cheatography.com/julenx/](http://www.cheatography.com/julenx/)

#### Adición de otros elementos gráficos (cont)

transform = fig.transFigure

Parámetro que cambia el tipo de coorde‐ nadas. 0,0 será la esquina inferior izquierda y 1,1 será la esquina superior derecha de la figura

ax.annotate("Máximo local", (x1, y1), (x2,  $y2$ ), arrowprops = dict())

Mostrar un texto en x2 y2 con una flecha que apunta a x1 y1. El objeto dict almacena las propiedades de la flecha y es necesario crearlo para que aparezca.

#### plt.axhline(n)

Añade una línea recta horizontal. n es la posición según el eje y usado en la gráfica. Admite los mismos parámetros que plot.

#### plt.axvline(42);

Añade una línea recta vertical. n es la posición según el eje x usado en la gráfica. Admite los mismos parámetros que plot.

from matplotlib.lines import Line2D

l = Line2D([x1, y1], [x2, y2])

ax.add\_line(l)

Añade una línea recta que va desde un punto a otro según el eje usado en el gráfico. Admite los mismos parámetros que plot

from matplotlib.patches import Rectangle, Circle, Ellipse, Polygon

 $rect = Rectangle((x, y), width, height)$ 

ax.add\_patch(rect)

Crear un rectángulo. tupla con las coordenadas x e y de la esquina inferior izquierda, la anchura y la altura del rectángulo.

Published 19th November, 2022. Last updated 2nd December, 2022. Page 7 of 8.

#### Adición de otros elementos gráficos (cont)

 $circ = Circle((x, y), width, height)$ 

ax.add\_patch(circ)

Crear círculo/elipse. El ancho y alto son el radio.

polygon = Polygon([[x1, y1], [x2, y2], [x3, y3]])

ax.add\_patch(polygon)

Crear polígono. En el ejemplo se crear un triángulo donde las tres tuplas son la posición de los tres vértices.

#### 2D Histogram

plt.style.use("default")

plt.hist2d(x, y)

 $bins = (x,y)$ 

If int, the number of bins for the two

dimensions (nx=ny=bins). - If [int,

int], the number of bins in each

dimension (nx, ny = bins).

plt.colorbar()

Añadir barra de colores

#### Gráficos de barras

fig,  $ax = plt.subplots()$ ax.bar(x, y) plt.show() y es la altura de cada barra  $axbar(x, y1, label = "Producto A")$  $ax.bar(x, y2, bottom = y1, label = "Producto")$ B")

### Python matplotlib Cheat Sheet by [julenx](http://www.cheatography.com/julenx/) via [cheatography.com/168626/cs/35539/](http://www.cheatography.com/julenx/cheat-sheets/python-matplotlib)

nivel sin rellenar

nivel rellenas

el número de curvas a

 $\overline{4}$ 

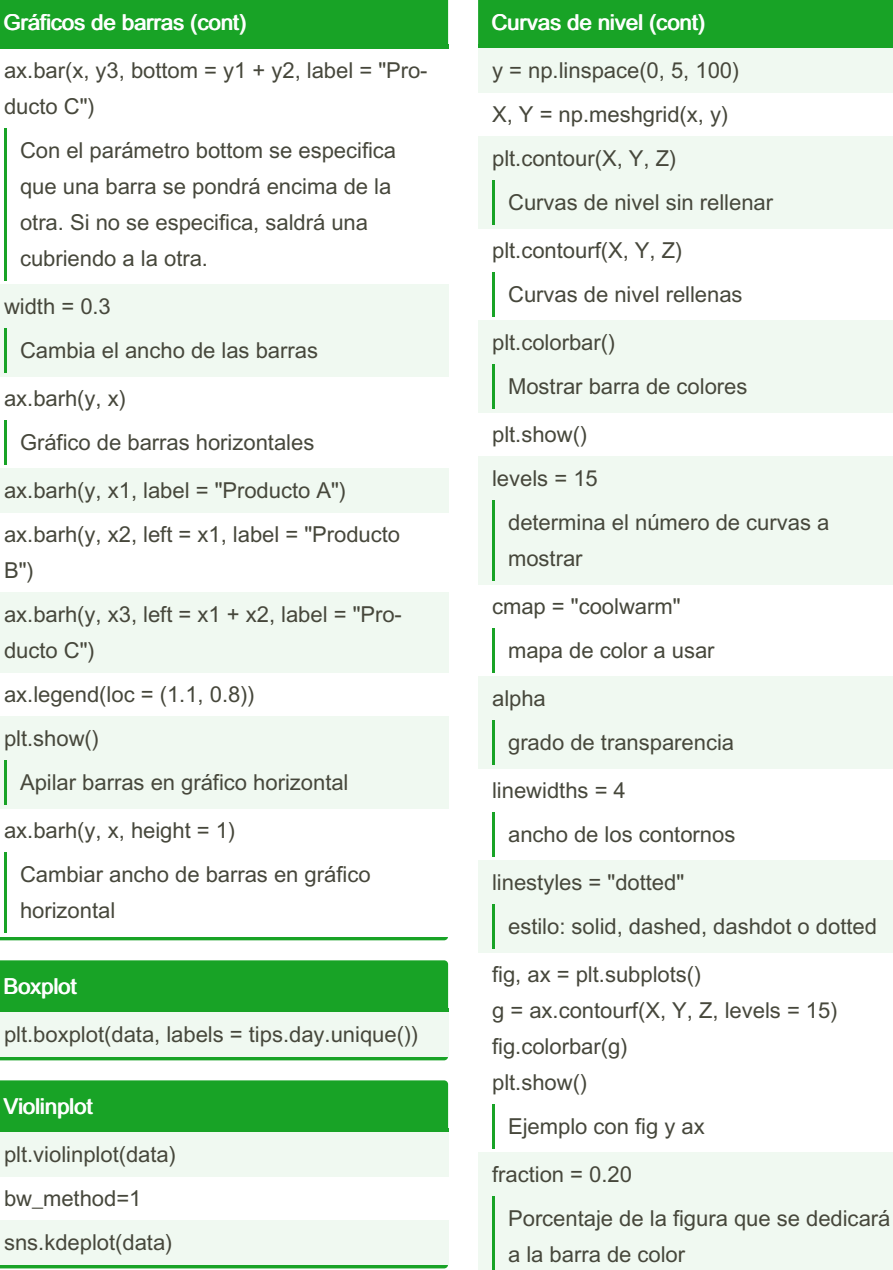

#### Curvas de nivel

Boxplot

plt.style.use("default") mpl.rcParams["figure.dpi"] = 72 def f(x, y): return np.sin(x)  $*2 + np.cos(5 + xy) + 2*$ np.cos(x)

By julenx

[cheatography.com/julenx/](http://www.cheatography.com/julenx/)

 $x = np$ . linspace(0, 5, 100)

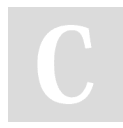

Published 19th November, 2022. Last updated 2nd December, 2022. Page 8 of 8.

orientation = "horizontal"

aspect  $= 3.7$ 

colores

Proporción alto-ancho de la barra de

Cambiar orientación barra de colores